## Software Engineering

Object-Oriented Analysis, Design and Implementation

#### Case Study Part II

Assoc. Prof. Marenglen Biba MSc in Computer Science, UoG-UNYT Foundation Programme

## ATM Case Study Part 2: Implementing an Object-Oriented Design

Assoc. Prof. Marenglen Biba

(C) 2010 Pearson Education, Inc. All rights reserved.

#### **OBJECTIVES**

In this chapter you'll:

- Incorporate inheritance into the design of the ATM.
- Incorporate polymorphism into the design of the ATM.
- Fully implement in Java the UML-based object-oriented design of the ATM software.
- Study a detailed code walkthrough of the ATM software system that explains the implementation issues.

#### **13.1** Introduction

**13.2** Starting to Program the Classes of the ATM System

#### 13.3 Incorporating Inheritance and Polymorphism into the ATM System

13.3.1 Implementing the ATM System Design (Incorporating Inheritance)

#### 13.4 ATM Case Study Implementation

- 13.4.1 Class ATM
- 13.4.2 Class Screen
- 13.4.3 Class Keypad
- 13.4.4 Class CashDispenser
- 13.4.5 Class DepositSlot
- 13.4.6 Class Account
- 13.4.7 Class BankDatabase
- 13.4.8 Class Transaction
- 13.4.9 Class BalanceInquiry
- 13.4.10 Class Withdrawal
- 13.4.11 Class Deposit
- 13.4.12 Class ATMCaseStudy
- 13.5 Wrap-Up

### **13.1 Introduction**

- Section 13.2 shows how to convert class diagrams to Java code.
- Section 13.3 tunes the design with inheritance and polymorphism.
- Section 13.4 presents a full Java code implementation of the ATM software.

# 13.2 Starting to Program the Classes of the ATM System

#### > Visibility

- Access modifiers determine the visibility or accessibility of an object's attributes and methods to other objects.
  - Before we can begin implementing our design, we must consider which attributes and methods of our classes should be public and which should be private.
  - Attributes normally should be private and that methods invoked by clients of a given class should be public.
  - Methods that are called as "utility methods" only by other methods of the class normally should be private.

# 13.2 Starting to Program the Classes of the ATM System (cont.)

- The UML employs visibility markers for modeling the visibility of attributes and operations.
  - Public visibility is indicated by placing a plus sign (+) before an operation or an attribute, whereas a minus sign (-) indicates private visibility.

| ATM                                                                                                    | Account                                                                                                 |
|----------------------------------------------------------------------------------------------------|----------------------------------------------------------------------------------------------------|
| - userAuthenticated : Boolean = false                                                                                                    | – accountNumber : Integer                                                                               |
|                                                                                                    | – pin : Integer<br>– availableBalance : Double                                                          |
| BalanceInquiry                                                                                                    | – totalBalance : Double                                                                                 |
| – accountNumber : Integer                                                                                                    | + validatePIN() : Boolean<br>+ getAvailableBalance() : Double                                           |
| + execute()                                                                                                    | + getTotalBalance() : Double                                                                            |
|                                                                                                    | + credit()                                                                                              |
| Withdrawal                                                                                                    | + debit()                                                                                               |
| – accountNumber : Integer<br>– amount : Double                                                                                                    | Screen                                                                                                  |
| + execute()                                                                                                    | + displayMessage()                                                                                      |
|                                                                                                    | + uispiaymessage()                                                                                      |
| Deposit                                                                                                    | Keypad                                                                                                  |
| – accountNumber : Integer                                                                                                    |                                                                                                    |
| – amount : Double                                                                                                    |                                                                                                    |
| U U                                                                                                    | + getinput() : Integer                                                                                  |
| - amount : Double<br>+ execute()                                                                                                    |                                                                                                    |
| – amount : Double                                                                                                    | CashDispenser                                                                                           |
| - amount : Double<br>+ execute()<br>BankDatabase                                                                                                    | CashDispenser<br>- count : Integer = 500                                                                |
| - amount : Double<br>+ execute()                                                                                                    | CashDispenser                                                                                           |
| - amount : Double<br>+ execute()<br>BankDatabase<br>+ authenticateUser() : Boolean<br>+ getAvailableBalance() : Double<br>+ getTotalBalance() : Double          | CashDispenser<br>- count : Integer = 500<br>+ dispenseCash()                                            |
| - amount : Double<br>+ execute()<br>BankDatabase<br>+ authenticateUser() : Boolean<br>+ getAvailableBalance() : Double                                          | CashDispenser<br>- count : Integer = 500<br>+ dispenseCash()                                            |
| <pre>- amount : Double + execute()  BankDatabase  + authenticateUser() : Boolean + getAvailableBalance() : Double + getTotalBalance() : Double + credit()</pre> | CashDispenser<br>- count : Integer = 500<br>+ dispenseCash()<br>+ isSufficientCashAvailable() : Boolean |

**Fig. 13.1** | Class diagram with visibility markers.

# 13.2 Starting to Program the Classes of the ATM System (cont.)

#### Navigability

• The class diagram in Fig. 13.2 further refines the relationships among classes in the ATM system by adding navigability arrows to the association lines.

#### Navigability arrows

- represented as arrows in the class diagram
- indicate in the direction which an association can be traversed.
- Programmers use navigability arrows to determine which objects need references to other objects.
- Associations that have navigability arrows at both ends indicate bidirectional navigability — navigation can proceed in either direction across the association.

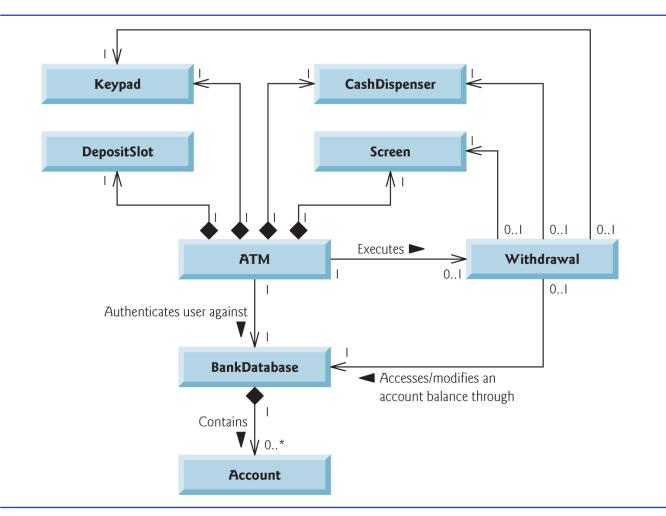

**Fig. 13.2** | Class diagram with navigability arrows.

(C) 2010 Pearson Education, Inc. All rights reserved.

# 13.2 Starting to Program the Classes of the ATM System (cont.)

- Implementing the ATM System from Its UML Design
- We are now ready to begin implementing the ATM system.
- Convert the classes in the diagrams of Fig. 13.1 and Fig. 13.2 into Java code.
- The code will represent the "skeleton" of the system.

# 13.2 Starting to Program the Classes of the ATM System (cont.)

- Four guidelines for each class:
  - L Use the name located in the first compartment to declare the class as a public class with an empty no-argument constructor (Fig. 13.3).
  - **2** Use the attributes located in the second compartment to declare the instance variables (Fig. 13.4).
  - **3** Use the associations described in the class diagram to declare the references to other objects (Fig. 13.5).
  - 4 Use the operations located in the third compartment of Fig. 13.1 to declare the shells of the methods (Fig. 13.6). If we have not yet specified a return type for an operation, we declare the method with return type void. Refer to the class diagrams of Figs. 12.17–12.21 to declare any necessary parameters.

```
// Class Withdrawal represents an ATM withdrawal transaction
1
   public class Withdrawal
2
3
   {
      // no-argument constructor
4
      public Withdrawal()
5
6
      {
      } // end no-argument Withdrawal constructor
7
   } // end class Withdrawal
8
```

**Fig. 13.3** | Java code for class Withdrawal based on Figs. 13.1–13.2.

```
// Class Withdrawal represents an ATM withdrawal transaction
 1
    public class Withdrawal
 2
 3
    {
       // attributes
 4
 5
       private int accountNumber; // account to withdraw funds from
       private double amount; // amount to withdraw
 6
 7
 8
       // no-argument constructor
       public Withdrawal()
 9
10
       {
11
       } // end no-argument Withdrawal constructor
    } // end class Withdrawal
12
```

**Fig. 13.4** | Java code for class Withdrawal based on Figs. 13.1–13.2.

```
// Class Withdrawal represents an ATM withdrawal transaction
 1
    public class Withdrawal
 2
 3
    {
       // attributes
 4
 5
       private int accountNumber; // account to withdraw funds from
       private double amount; // amount to withdraw
 6
 7
       // references to associated objects
 8
       private Screen screen; // ATM's screen
 9
10
       private Keypad keypad; // ATM's keypad
       private CashDispenser cashDispenser; // ATM's cash dispenser
11
       private BankDatabase bankDatabase; // account info database
12
13
14
       // no-argument constructor
15
       public Withdrawal()
16
       {
17
       } // end no-argument Withdrawal constructor
    } // end class Withdrawal
18
```

**Fig. 13.5** | Java code for class Withdrawal based on Figs. 13.1–13.2.

```
// Class Withdrawal represents an ATM withdrawal transaction
 1
    public class Withdrawal
 2
 3
    {
       // attributes
 4
 5
       private int accountNumber; // account to withdraw funds from
       private double amount; // amount to withdraw
 6
 7
       // references to associated objects
 8
       private Screen screen; // ATM's screen
 9
       private Keypad keypad; // ATM's keypad
10
       private CashDispenser cashDispenser; // ATM's cash dispenser
11
       private BankDatabase bankDatabase; // account info database
12
13
14
       // no-argument constructor
       public Withdrawal()
15
16
        {
       } // end no-argument Withdrawal constructor
17
18
       // operations
19
       public void execute()
20
21
        {
22
       } // end method execute
    } // end class Withdrawal
23
```

**Fig. 13.6** Java code for class Withdrawa1 based on Figs. 13.1–13.2.

# 13.3 Incorporating Inheritance and Polymorphism into the ATM System

- To apply inheritance, look for commonality among classes in the system.
- Create an inheritance hierarchy to model similar (yet not identical) classes in a more elegant and efficient manner.
- Modify class diagram to incorporate the new inheritance relationships.
- Translate updated design into Java code.

### 13.3 Incorporating Inheritance and Polymorphism into the ATM System (cont.)

- Problem of representing a financial transaction in the system.
- Created three individual transaction classes —BalanceInquiry, Withdrawal and Deposit—to represent the transactions that the ATM system can perform.
- Figure 13.7 shows the attributes and operations of classes BalanceInquiry, Withdrawal – and Deposit.
  - Each has one attribute (accountNumber) and one operation (execute) in common.
  - Each class requires attribute **accountNumber** to specify the account to which the transaction applies.
  - Each class contains operation **execute**, which the ATM invokes to perform the transaction.
- BalanceInquiry, Withdrawal and Deposit represent types of transactions.

## 13.3 Incorporating Inheritance and Polymorphism into the ATM System (cont.)

- Figure 13.7 reveals commonality among the transaction classes.
- Use inheritance to factor out the common features.
- Place the common functionality in a superclass, Transaction, that classes BalanceInquiry, Withdrawal – and Deposit extend.

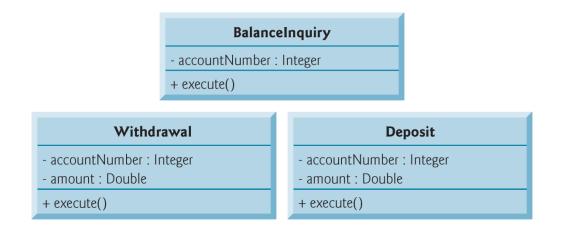

**Fig. 13.7** | Attributes and operations of BalanceInquiry, Withdrawal and Deposit.

#### 13.3 Incorporating Inheritance and Polymorphism into the ATM System (cont.)

- The UML specifies a relationship called a generalization to model inheritance.
- Figure 13.8 is the class diagram that models the generalization of superclass Transaction and subclasses BalanceInquiry, Withdrawal and Deposit.
- Arrows with triangular hollow arrowheads indicate that classes BalanceInquiry, Withdrawal and Deposit extend class Transaction.
- Class Transaction is said to be a generalization of classes BalanceInquiry, Withdrawal and Deposit.
- Class BalanceInquiry, Withdrawal and Deposit are said to be specializations of class Transaction.

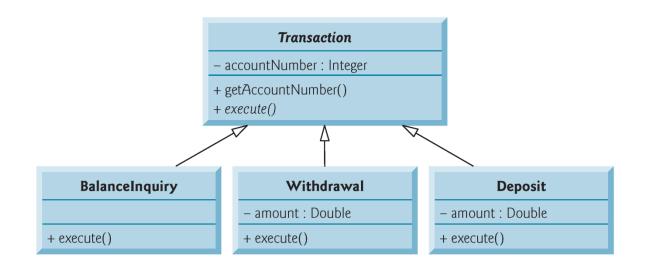

**Fig. 13.8** | Class diagram modeling generalization of superclass Transaction and subclasses BalanceInquiry, Withdrawal and Deposit. Note that abstract class names (e.g., Transaction) and method names (e.g., execute in class Transaction) appear in italics.

## 13.3 Incorporating Inheritance and Polymorphism into the ATM System (cont.)

- Polymorphism provides the ATM with an elegant way to execute all transactions "in the general."
- The polymorphic approach also makes the system easily extensible.
- To create a new transaction type, just create an additional Transaction subclass that overrides the execute method with a version of the method appropriate for executing the new transaction type.

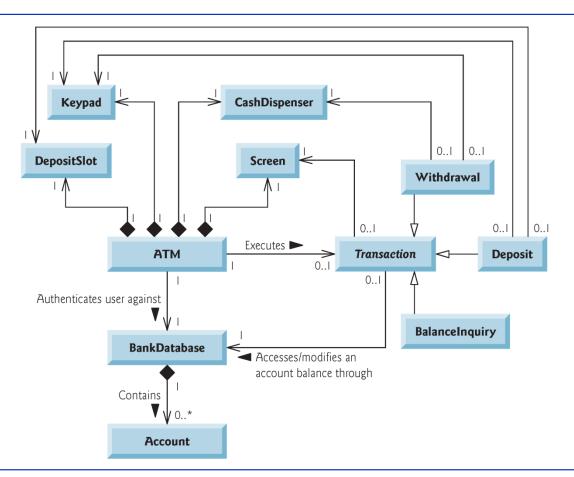

**Fig. 13.9** | Class diagram of the ATM system (incorporating inheritance). Note that the abstract class name Transaction appears in italics.

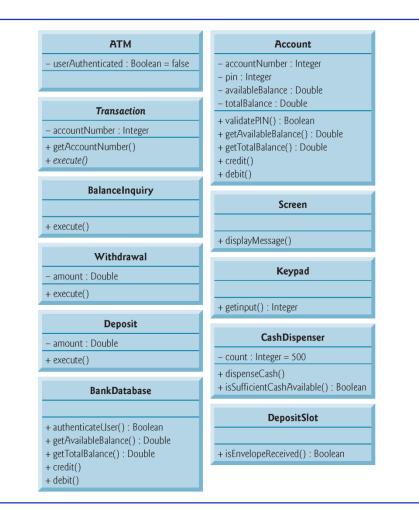

**Fig. 13.10** | Class diagram with attributes and operations (incorporating inheritance). Note that the abstract class name Transaction and the abstract

(C) 2010 Pearson Education, Inc. All rights reserved.

### 13.3.1 Implementing the ATM System Design (Incorporating Inheritance)

Figure 13.11 shows the declaration of class
 Withdrawal.

```
1 // Class Withdrawal represents an ATM withdrawal transaction
2 public class Withdrawal extends Transaction
3 {
4 } // end class Withdrawal
```

**Fig. 13.11** | Java code for shell of class Withdrawa1.

### 13.3.1 Implementing the ATM System Design (Incorporating Inheritance) (cont.)

Figure 13.12 is the Java code for class Withdrawal from Fig. 13.9 and Fig. 13.10.

```
// Withdrawal.java
 1
    // Generated using the class diagrams in Fig. 13.9 and Fig. 13.10
 2
    public class Withdrawal extends Transaction
 3
 4
    {
 5
       // attributes
       private double amount; // amount to withdraw
 6
       private Keypad keypad; // reference to keypad
 7
       private CashDispenser cashDispenser; // reference to cash dispenser
 8
 9
10
       // no-argument constructor
       public Withdrawal()
11
12
       {
13
       } // end no-argument Withdrawal constructor
14
15
       // method overriding execute
       @Override
16
       public void execute()
17
18
        {
       } // end method execute
19
    } // end class Withdrawal
20
```

Fig. 13.12 | Java code for class Withdrawal based on Figs. 13.9 and 13.10.

# 13.5 ATM Case Study Implementation (cont.)

- Our ATM design does not specify all the program logic and may not specify all the attributes and operations required to complete the ATM implementation.
  - This is a normal part of the object-oriented design process.
- As we implement the system, we complete the program logic and add attributes and behaviors as necessary to construct the ATM system specified by the requirements document in Section 12.2.
- The Java application (ATMCaseStudy) starts the ATM and puts the other classes in the system in use.

### Lab Session

Implementation of the ATM project in Java

(C) 2010 Pearson Education, Inc. All rights reserved.

### 13.5.1 Class ATM

- Class ATM (Fig. 13.13) represents the ATM as a whole.
- Line 7 declares an attribute not found in our UML design—an int attribute currentAccountNumber that keeps track of the account number of the current authenticated user.
- Lines 8–12 declare reference-type attributes corresponding to the ATM class's associations modeled in Fig. 13.9.
  - These attributes allow the ATM to access its parts (i.e., its Screen, Keypad, CashDispenser and DepositSlot) and interact with the bank's account-information database (i.e., a BankDatabase object).

```
// ATM.java
 1
    // Represents an automated teller machine
 2
 3
    public class ATM
 4
 5
    {
       private boolean userAuthenticated; // whether user is authenticated
 6
       private int currentAccountNumber; // current user's account number
 7
       private Screen screen; // ATM's screen
 8
       private Keypad keypad; // ATM's keypad
 9
10
       private CashDispenser cashDispenser; // ATM's cash dispenser
       private DepositSlot depositSlot: // ATM's deposit slot
11
       private BankDatabase bankDatabase; // account information database
12
13
       // constants corresponding to main menu options
14
       private static final int BALANCE INQUIRY = 1;
15
16
       private static final int WITHDRAWAL = 2:
       private static final int DEPOSIT = 3;
17
       private static final int EXIT = 4;
18
19
       // no-argument ATM constructor initializes instance variables
20
21
       public ATM()
22
       {
          userAuthenticated = false; // user is not authenticated to start
23
```

Fig. 13.13 | Class ATM represents the ATM. (Part 1 of 7.)

```
currentAccountNumber = 0; // no current account number to start
 24
 25
           screen = new Screen(); // create screen
           keypad = new Keypad(); // create keypad
 26
           cashDispenser = new CashDispenser(); // create cash dispenser
 27
           depositSlot = new DepositSlot(); // create deposit slot
 28
 29
           bankDatabase = new BankDatabase(); // create acct info database
 30
        } // end no-argument ATM constructor
 31
        // start ATM
 32
 33
        public void run()
 34
        {
 35
           // welcome and authenticate user; perform transactions
 36
           while (true)
 37
           {
              // loop while user is not yet authenticated
 38
              while ( !userAuthenticated )
 39
 40
               {
 41
                 screen.displayMessageLine( "\nWelcome!" );
 42
                  authenticateUser(); // authenticate user
              } // end while
 43
 44
 45
              performTransactions(); // user is now authenticated
 46
              userAuthenticated = false: // reset before next ATM session
Fig. 13.13 Class ATM represents the ATM. (Part 2 of 7.)
```

```
currentAccountNumber = 0; // reset before next ATM session
47
             screen.displayMessageLine( "\nThank you! Goodbye!" );
48
          } // end while
49
       } // end method run
50
51
52
       // attempts to authenticate user against database
53
       private void authenticateUser()
54
       {
          screen.displayMessage( "\nPlease enter your account number: " );
55
          int accountNumber = keypad.getInput(); // input account number
56
          screen.displayMessage( "\nEnter your PIN: " ); // prompt for PIN
57
          int pin = keypad.getInput(); // input PIN
58
59
          // set userAuthenticated to boolean value returned by database
60
          userAuthenticated =
61
             bankDatabase.authenticateUser( accountNumber, pin );
62
63
          // check whether authentication succeeded
64
65
          if ( userAuthenticated )
66
          {
67
             currentAccountNumber = accountNumber; // save user's account #
68
          } // end if
```

Fig. 13.13 | Class ATM represents the ATM. (Part 3 of 7.)

```
69
          else
70
             screen.displayMessageLine(
                "Invalid account number or PIN. Please try again." );
71
72
       } // end method authenticateUser
73
       // display the main menu and perform transactions
74
75
       private void performTransactions()
76
       {
          // local variable to store transaction currently being processed
77
          Transaction currentTransaction = null:
78
79
          boolean userExited = false; // user has not chosen to exit
80
81
          // loop while user has not chosen option to exit system
82
          while ( !userExited )
83
84
          {
85
             // show main menu and get user selection
86
             int mainMenuSelection = displayMainMenu();
87
             // decide how to proceed based on user's menu selection
88
             switch ( mainMenuSelection )
89
90
              {
```

Fig. 13.13 | Class ATM represents the ATM. (Part 4 of 7.)

| 91<br>92<br>93   | <pre>// user chose to perform one of three transaction types case BALANCE_INQUIRY: case WITHDRAWAL: case DEPOSIT:</pre> |
|------------------|----------------------------------------------------------------------------------------------------|
| 94<br>95         | case DEPOSIT:                                                                                                    |
| 96<br>97<br>98   | <pre>// initialize as new object of chosen type currentTransaction =     createTransaction( mainMenuSelection );</pre>  |
| 99<br>100<br>101 | <pre>currentTransaction.execute(); // execute transaction break;</pre>                                                  |
| 102              | case EXIT: // user chose to terminate session                                                                           |
| 103              | <pre>screen.displayMessageLine( "\nExiting the system" );</pre>                                                         |
| 104              | <pre>userExited = true; // this ATM session should end</pre>                                                            |
| 105              | break;                                                                                                    |
| 106              | default: // user did not enter an integer from 1-4                                                                      |
| 107              | screen.displayMessageLine(                                                                                              |
| 108              | "\nYou did not enter a valid selection. Try again." );                                                                  |
| 109              | break;                                                                                                    |
| 110              | } // end switch                                                                                                    |
| 111              | } // end while                                                                                                    |
| 112<br>113       | } // end method performTransactions                                                                                     |

Fig. 13.13 | Class ATM represents the ATM. (Part 5 of 7.)

```
114
       // display the main menu and return an input selection
115
       private int displayMainMenu()
116
        {
          screen.displayMessageLine( "\nMain menu:" );
117
          screen.displayMessageLine( "1 - View my balance" );
118
          screen.displayMessageLine( "2 - Withdraw cash" );
119
120
          screen.displayMessageLine( "3 - Deposit funds" );
121
          screen.displayMessageLine( "4 - Exit\n" );
          screen.displayMessage( "Enter a choice: " );
122
          return keypad.getInput(); // return user's selection
123
        } // end method displayMainMenu
124
125
126
       // return object of specified Transaction subclass
       private Transaction createTransaction( int type )
127
       {
128
129
          Transaction temp = null; // temporary Transaction variable
130
131
          // determine which type of Transaction to create
132
          switch ( type )
133
           {
              case BALANCE INQUIRY: // create new BalanceInquiry transaction
134
135
                 temp = new BalanceInquiry(
136
                    currentAccountNumber, screen, bankDatabase );
137
                 break:
```

Fig. 13.13 | Class ATM represents the ATM. (Part 6 of 7.)

```
case WITHDRAWAL: // create new Withdrawal transaction
138
139
                 temp = new Withdrawal( currentAccountNumber, screen,
140
                    bankDatabase, keypad, cashDispenser );
141
                 break;
142
              case DEPOSIT: // create new Deposit transaction
                 temp = new Deposit( currentAccountNumber, screen,
143
144
                    bankDatabase, keypad, depositSlot );
145
                 break:
           } // end switch
146
147
           return temp; // return the newly created object
148
        } // end method createTransaction
149
    } // end class ATM
150
```

**Fig. 13.13** Class ATM represents the ATM. (Part 7 of 7.)

## 13.5.2 Class Screen

- Class Screen (Fig. 13.14) represents the screen of the ATM and encapsulates all aspects of displaying output to the user.
- We designed class Screen to have one operation displayMessage.
  - For greater flexibility in displaying messages to the Screen, we now declare three Screen methods displayMessage, displayMessageLine and displayDollar-Amount.

```
// Screen.java
 1
    // Represents the screen of the ATM
 2
 3
    public class Screen
 4
 5
    {
       // display a message without a carriage return
 6
       public void displayMessage( String message )
 7
        {
 8
 9
          System.out.print( message );
       } // end method displayMessage
10
11
12
       // display a message with a carriage return
       public void displayMessageLine( String message )
13
       {
14
15
          System.out.println( message );
16
       } // end method displayMessageLine
17
       // displays a dollar amount
18
19
       public void displayDollarAmount( double amount )
20
       {
21
          System.out.printf( "$%,.2f", amount );
       } // end method displayDollarAmount
22
    } // end class Screen
23
```

**Fig. 13.14** | Class Screen represents the screen of the ATM.

## 13.5.3 Class Keypad

- Class Keypad (Fig. 13.15) represents the keypad of the ATM and is responsible for receiving all user input.
- We assume that the user presses only the keys on the computer keyboard that also appear on the keypad—the keys numbered 0–9 and the *Enter* key.

```
// Keypad.java
 1
    // Represents the keypad of the ATM
 2
    import java.util.Scanner; // program uses Scanner to obtain user input
 3
 4
 5
    public class Keypad
 6
    {
       private Scanner input; // reads data from the command line
 7
 8
 9
       // no-argument constructor initializes the Scanner
10
       public Keypad()
       {
11
12
          input = new Scanner( System.in );
13
       } // end no-argument Keypad constructor
14
15
       // return an integer value entered by user
       public int getInput()
16
       {
17
18
          return input.nextInt(); // we assume that user enters an integer
       } // end method getInput
19
    } // end class Keypad
20
```

Fig. 13.15 | Class Keypad represents the ATM's keypad.

# 13.5.4 Class CashDispenser

- Class CashDispenser (Fig. 13.16) represents the cash dispenser of the ATM.
- Constant INITIAL\_COUNT indicates the initial count of bills in the cash dispenser when the ATM starts (i.e., 500).
- The class trusts that a client (i.e., Withdrawal) calls dispenseCash only after establishing that sufficient cash is available by calling isSufficientCashAvailable.
- Thus, dispenseCash simply simulates dispensing the requested amount without checking whether sufficient cash is available.

```
// CashDispenser.java
 1
    // Represents the cash dispenser of the ATM
 2
 3
    public class CashDispenser
 4
 5
    {
       // the default initial number of bills in the cash dispenser
 6
       private final static int INITIAL_COUNT = 500;
 7
       private int count; // number of $20 bills remaining
 8
 9
10
       // no-argument CashDispenser constructor initializes count to default
       public CashDispenser()
11
       {
12
13
          count = INITIAL COUNT; // set count attribute to default
       } // end CashDispenser constructor
14
15
16
       // simulates dispensing of specified amount of cash
       public void dispenseCash( int amount )
17
18
       {
          int billsRequired = amount / 20; // number of $20 bills required
19
          count -= billsRequired; // update the count of bills
20
21
       } // end method dispenseCash
22
```

**Fig. 13.16** | Class CashDispenser represents the ATM's cash dispenser. (Part 1 of

2.)

```
23
       // indicates whether cash dispenser can dispense desired amount
       public boolean isSufficientCashAvailable( int amount )
24
25
       {
          int billsRequired = amount / 20; // number of $20 bills required
26
27
28
          if ( count >= billsRequired
                                        )
29
             return true; // enough bills available
30
          else
             return false; // not enough bills available
31
32
       } // end method isSufficientCashAvailable
33
    } // end class CashDispenser
```

**Fig. 13.16** | Class CashDispenser represents the ATM's cash dispenser. (Part 2 of 2.)

2.)

## 13.5.5 Class DepositSlot

- Class DepositSlot (Fig. 13.17) represents the ATM's deposit slot.
- DepositSlot has no attributes and only one method—isEnvelopeReceived (lines 8–11) which indicates whether a deposit envelope was received.

```
// DepositSlot.java
 1
    // Represents the deposit slot of the ATM
 2
 3
    public class DepositSlot
 4
 5
    {
       // indicates whether envelope was received (always returns true,
 6
       // because this is only a software simulation of a real deposit slot)
 7
       public boolean isEnvelopeReceived()
 8
       {
 9
10
          return true; // deposit envelope was received
11
       } // end method isEnvelopeReceived
    } // end class DepositSlot
12
```

**Fig. 13.17** Class **DepositSlot** represents the ATM's deposit slot.

### 13.5.6 Class Account

- Class Account (Fig. 13.18) represents a bank account.
- Each Account has four attributes (modeled in Fig. 13.10)—accountNumber, pin, availableBalance and totalBalance.
- Variable availableBalance represents the amount of funds available for withdrawal.
- Variable totalBalance represents the amount of funds available, plus the amount of deposited funds still pending confirmation or clearance.

```
// Account.java
 1
    // Represents a bank account
 2
 3
    public class Account
 4
 5
    {
 6
       private int accountNumber; // account number
       private int pin; // PIN for authentication
 7
       private double availableBalance; // funds available for withdrawal
 8
       private double totalBalance; // funds available + pending deposits
 9
10
       // Account constructor initializes attributes
11
12
       public Account( int theAccountNumber, int thePIN,
          double theAvailableBalance, double theTotalBalance )
13
       {
14
15
          accountNumber = theAccountNumber;
16
          pin = thePIN;
          availableBalance = theAvailableBalance;
17
          totalBalance = theTotalBalance;
18
       } // end Account constructor
19
20
21
       // determines whether a user-specified PIN matches PIN in Account
22
       public boolean validatePIN( int userPIN )
23
       {
```

Fig. 13.18 | Class Account represents a bank account. (Part | of 3.)

```
24
          if ( userPIN == pin )
25
              return true;
26
          else
27
              return false;
       } // end method validatePIN
28
29
30
       // returns available balance
31
       public double getAvailableBalance()
32
       {
          return availableBalance:
33
       } // end getAvailableBalance
34
35
36
       // returns the total balance
37
       public double getTotalBalance()
38
       {
          return totalBalance;
39
40
       } // end method getTotalBalance
41
42
       // credits an amount to the account
       public void credit( double amount )
43
44
       {
45
          totalBalance += amount; // add to total balance
       } // end method credit
46
47
```

Fig. 13.18 | Class Account represents a bank account. (Part 2 of 3.)

```
48
       // debits an amount from the account
       public void debit( double amount )
49
50
       {
51
          availableBalance -= amount; // subtract from available balance
          totalBalance -= amount; // subtract from total balance
52
53
       } // end method debit
54
55
       // returns account number
56
       public int getAccountNumber()
57
       {
58
          return accountNumber;
59
       } // end method getAccountNumber
    } // end class Account
60
```

**Fig. 13.18** Class Account represents a bank account. (Part 3 of 3.)

## 13.5.7 Class BankDatabase

- Class BankDatabase (Fig. 13.19) models the bank's database with which the ATM interacts to access and modify a user's account information.
- We determine one reference-type attribute for class BankDatabase based on its composition relationship with class Account.

```
// BankDatabase.java
 1
    // Represents the bank account information database
 2
 3
    public class BankDatabase
 4
 5
    {
       private Account[] accounts; // array of Accounts
 6
 7
       // no-argument BankDatabase constructor initializes accounts
 8
       public BankDatabase()
 9
       {
10
          accounts = new Account[ 2 ]; // just 2 accounts for testing
11
          accounts[0] = new Account(12345, 54321, 1000.0, 1200.0);
12
          accounts[1] = new Account(98765, 56789, 200.0, 200.0);
13
       } // end no-argument BankDatabase constructor
14
15
16
       // retrieve Account object containing specified account number
       private Account getAccount( int accountNumber )
17
18
       {
          // loop through accounts searching for matching account number
19
          for ( Account currentAccount : accounts )
20
21
          {
```

**Fig. 13.19** | Class BankDatabase represents the bank's account information database. (Part 1 of 3.)

```
22
             // return current account if match found
23
             if ( currentAccount.getAccountNumber() == accountNumber )
                return currentAccount:
24
          } // end for
25
26
27
          return null; // if no matching account was found, return null
28
       } // end method getAccount
29
       // determine whether user-specified account number and PIN match
30
       // those of an account in the database
31
       public boolean authenticateUser( int userAccountNumber, int userPIN )
32
33
       {
34
          // attempt to retrieve the account with the account number
35
          Account userAccount = getAccount( userAccountNumber );
36
37
          // if account exists, return result of Account method validatePIN
38
          if ( userAccount != null )
             return userAccount.validatePIN( userPIN );
39
40
          else
             return false; // account number not found, so return false
41
       } // end method authenticateUser
42
43
```

**Fig. 13.19** | Class BankDatabase represents the bank's account information database. (Part 2 of 3.)

```
// return available balance of Account with specified account number
44
45
       public double getAvailableBalance( int userAccountNumber )
46
       {
          return getAccount( userAccountNumber ).getAvailableBalance();
47
       } // end method getAvailableBalance
48
49
50
       // return total balance of Account with specified account number
51
       public double getTotalBalance( int userAccountNumber )
52
       {
          return getAccount( userAccountNumber ).getTotalBalance();
53
       } // end method getTotalBalance
54
55
56
       // credit an amount to Account with specified account number
       public void credit( int userAccountNumber, double amount )
57
       {
58
59
          getAccount( userAccountNumber ).credit( amount );
       } // end method credit
60
61
62
       // debit an amount from Account with specified account number
63
       public void debit( int userAccountNumber, double amount )
64
       {
65
          getAccount( userAccountNumber ).debit( amount );
       } // end method debit
66
    } // end class BankDatabase
67
```

**Fig. 13.19** Class BankDatabase represents the bank's account information database. (Part 3 of 3.)

## 13.5.8 Class Transaction

- Class Transaction (Fig. 13.20) is an abstract superclass that represents the notion of an ATM transaction.
- It contains the common features of subclasses BalanceInquiry, Withdrawal and Deposit.
- The class has three public get methods getAccountNumber (lines 20–23), get-Screen (lines 26–29) and getBankDatabase (lines 32–35).
  - These are inherited by Transaction subclasses and used to gain access to class Transaction's private attributes.

```
// Transaction.java
  1
     // Abstract superclass Transaction represents an ATM transaction
  2
  3
     public abstract class Transaction
  4
  5
      {
        private int accountNumber; // indicates account involved
  6
        private Screen screen; // ATM's screen
  7
        private BankDatabase bankDatabase; // account info database
  8
  9
 10
        // Transaction constructor invoked by subclasses using super()
        public Transaction( int userAccountNumber, Screen atmScreen,
 11
            BankDatabase atmBankDatabase )
 12
        {
 13
            accountNumber = userAccountNumber;
 14
            screen = atmScreen:
 15
 16
            bankDatabase = atmBankDatabase:
         } // end Transaction constructor
 17
 18
        // return account number
 19
        public int getAccountNumber()
 20
 21
         {
 22
            return accountNumber;
 23
         } // end method getAccountNumber
Fig. 13.20
             Abstract superclass Transaction represents an ATM transaction.
(Part I of 2.)
```

```
24
        // return reference to screen
 25
        public Screen getScreen()
 26
 27
        {
 28
            return screen;
        } // end method getScreen
 29
 30
        // return reference to bank database
 31
        public BankDatabase getBankDatabase()
 32
 33
        {
            return bankDatabase;
 34
        } // end method getBankDatabase
 35
 36
        // perform the transaction (overridden by each subclass)
 37
 38
        abstract public void execute();
     } // end class Transaction
 39
Fig. 13.20 | Abstract superclass Transaction represents an ATM transaction.
```

(Part 2 of 2.)

(C) 2010 Pearson Education, Inc. All rights reserved.

# 13.5.9 Class BalanceInquiry

- Class BalanceInquiry (Fig. 13.21) extends
   Transaction and represents a balance-inquiry ATM transaction.
- BalanceInquiry does not have any attributes of its own, but it inherits Transaction attributes accountNumber, screen and bankDatabase, which are accessible through Transaction's public get methods.

```
// BalanceInquiry.java
  1
     // Represents a balance inquiry ATM transaction
  2
  3
     public class BalanceInquiry extends Transaction
  4
  5
      {
        // BalanceInquiry constructor
  6
        public BalanceInquiry( int userAccountNumber, Screen atmScreen,
  7
            BankDatabase atmBankDatabase )
  8
         {
  9
 10
            super( userAccountNumber, atmScreen, atmBankDatabase );
         } // end BalanceInquiry constructor
 11
 12
 13
        // performs the transaction
        @Override
 14
 15
        public void execute()
 16
         {
            // get references to bank database and screen
 17
            BankDatabase bankDatabase = getBankDatabase();
 18
            Screen screen = getScreen();
 19
 20
 21
            // get the available balance for the account involved
            double availableBalance =
 22
               bankDatabase.getAvailableBalance( getAccountNumber() );
 23
Fig. 13.21
             Class BalanceInquiry represents a balance-inquiry ATM transaction.
(Part | of 2.)
```

| 24 |                                                                   |
|----|-------------------------------------------------------------------|
| 25 | <pre>// get the total balance for the account involved</pre>      |
| 26 | double totalBalance =                                             |
| 27 | <pre>bankDatabase.getTotalBalance( getAccountNumber() );</pre>    |
| 28 |                                                                   |
| 29 | <pre>// display the balance information on the screen</pre>       |
| 30 | <pre>screen.displayMessageLine( "\nBalance Information:" );</pre> |
| 31 | <pre>screen.displayMessage( " - Available balance: " );</pre>     |
| 32 | <pre>screen.displayDollarAmount( availableBalance );</pre>        |
| 33 | <pre>screen.displayMessage( "\n - Total balance: ");</pre>        |
| 34 | <pre>screen.displayDollarAmount( totalBalance );</pre>            |
| 35 | <pre>screen.displayMessageLine( "" );</pre>                       |
| 36 | } // end method execute                                           |
| 37 | } // end class BalanceInquiry                                     |

**Fig. 13.21** | Class BalanceInquiry represents a balance-inquiry ATM transaction. (Part 2 of 2.)

# 13.5.10 Class Withdrawal

- Class Withdrawal (Fig. 13.22) extends
   Transaction and represents a withdrawal ATM transaction.
- Figure 13.9 models associations between class Withdrawal and classes Keypad and CashDispenser, for which lines 7–8 implement reference-type attributes keypad and cashDispenser, respectively.

```
// Withdrawal.java
  1
     // Represents a withdrawal ATM transaction
  2
  3
     public class Withdrawal extends Transaction
  4
  5
     {
        private int amount; // amount to withdraw
  6
        private Keypad keypad; // reference to keypad
  7
        private CashDispenser cashDispenser; // reference to cash dispenser
  8
  9
 10
        // constant corresponding to menu option to cancel
        private final static int CANCELED = 6;
 11
 12
 13
        // Withdrawal constructor
 14
        public Withdrawal( int userAccountNumber, Screen atmScreen,
           BankDatabase atmBankDatabase, Keypad atmKeypad,
 15
 16
           CashDispenser atmCashDispenser )
        {
 17
           // initialize superclass variables
 18
           super( userAccountNumber, atmScreen, atmBankDatabase );
 19
 20
 21
           // initialize references to keypad and cash dispenser
           keypad = atmKeypad;
 22
Fig. 13.22 Class Withdrawal represents a withdrawal ATM transaction. (Part 1 of
7.)
```

```
23
            cashDispenser = atmCashDispenser;
         } // end Withdrawal constructor
 24
 25
 26
        // perform transaction
 27
        @Override
 28
        public void execute()
 29
         {
 30
            boolean cashDispensed = false; // cash was not dispensed yet
            double availableBalance; // amount available for withdrawal
 31
 32
 33
            // get references to bank database and screen
 34
            BankDatabase bankDatabase = getBankDatabase();
 35
            Screen screen = getScreen();
 36
 37
            // loop until cash is dispensed or the user cancels
            do
 38
 39
            {
               // obtain a chosen withdrawal amount from the user
 40
               amount = displayMenuOfAmounts();
 41
 42
 43
               // check whether user chose a withdrawal amount or canceled
 44
               if ( amount != CANCELED )
 45
               {
Fig. 13.22
             Class Withdrawal represents a withdrawal ATM transaction. (Part 2 of
7.)
```

| 46                       | <pre>// get available balance of account involved</pre>              |
|--------------------------|----------------------------------------------------------------------|
| 47                       | availableBalance =                                                   |
| <b>48</b>                | bankDatabase.getAvailableBalance( getAccountNumber() );              |
| <b>49</b>                |                                                                      |
| 50                       | <pre>// check whether the user has enough money in the account</pre> |
| 51                       | if ( amount <= availableBalance )                                    |
| 52                       | {                                                                    |
| 53                       | // check whether the cash dispenser has enough money                 |
| 54                       | if ( cashDispenser.isSufficientCashAvailable( amount ) )             |
| 55                       |                                                                      |
|                          | {                                                                    |
| 56                       | // update the account involved to reflect the withdrawal             |
| 57                       | bankDatabase.debit( getAccountNumber(), amount );                    |
| 58                       |                                                                      |
| 59                       | cashDispenser.dispenseCash( amount ); // dispense cash               |
| 60                       | cashDispensed = true; // cash was dispensed                          |
| 61                       |                                                                      |
| 62                       | // instruct user to take cash                                        |
| 63                       | <pre>screen.displayMessageLine( "\nYour cash has been" +</pre>       |
| 64                       | " dispensed. Please take your cash now." );                          |
| 65                       | } // end if                                                          |
|                          |                                                                      |
| <b>Fig. 13.22</b><br>7.) | Class Withdrawal represents a withdrawal ATM transaction. (Part 3 of |

```
66
                     else // cash dispenser does not have enough cash
 67
                        screen.displayMessageLine(
                            "\nInsufficient cash available in the ATM." +
 68
                           "\n\nPlease choose a smaller amount." ):
 69
 70
                  } // end if
                  else // not enough money available in user's account
 71
 72
                  {
                     screen.displayMessageLine(
 73
                        "\nInsufficient funds in your account." +
 74
                        "\n\nPlease choose a smaller amount." );
 75
 76
                  } // end else
 77
               } // end if
 78
               else // user chose cancel menu option
 79
               {
                  screen.displayMessageLine( "\nCanceling transaction..." );
 80
 81
                  return; // return to main menu because user canceled
 82
               } // end else
 83
            } while ( !cashDispensed );
 84
        } // end method execute
 85
 86
             Class Withdrawal represents a withdrawal ATM transaction. (Part 4 of
Fig. 13.22
```

7.)

```
87
        // display a menu of withdrawal amounts and the option to cancel;
        // return the chosen amount or 0 if the user chooses to cancel
 88
        private int displayMenuOfAmounts()
 89
 90
        {
 91
           int userChoice = 0; // local variable to store return value
 92
 93
           Screen screen = getScreen(); // get screen reference
 94
           // array of amounts to correspond to menu numbers
 95
           int[] amounts = \{ 0, 20, 40, 60, 100, 200 \};
 96
 97
 98
           // loop while no valid choice has been made
           while ( userChoice == 0 )
 99
 100
            {
              // display the menu
 101
               screen.displayMessageLine( "\nWithdrawal Menu:" );
 102
103
               screen.displayMessageLine( "1 - $20" );
               screen.displayMessageLine( "2 - $40" );
104
               screen.displayMessageLine( "3 - $60" );
105
               screen.displayMessageLine( "4 - $100" );
106
107
               screen.displayMessageLine( "5 - $200" );
108
               screen.displayMessageLine( "6 - Cancel transaction" );
               screen.displayMessage( "\nChoose a withdrawal amount: ");
109
             Class Withdrawal represents a withdrawal ATM transaction. (Part 5 of
Fig. 13.22
7.)
```

```
110
111
              int input = keypad.getInput(); // get user input through keypad
112
              // determine how to proceed based on the input value
113
              switch ( input )
114
115
              {
116
                 case 1: // if the user chose a withdrawal amount
                 case 2: // (i.e., chose option 1, 2, 3, 4 or 5), return the
117
                 case 3: // corresponding amount from amounts array
118
119
                 case 4:
120
                 case 5:
121
                    userChoice = amounts[ input ]; // save user's choice
122
                    break:
                 case CANCELED: // the user chose to cancel
123
                    userChoice = CANCELED; // save user's choice
124
125
                    break:
126
                 default: // the user did not enter a value from 1-6
                    screen.displayMessageLine(
127
128
                       "\nInvalid selection. Try again." );
129
              } // end switch
130
           } // end while
131
```

Fig. 13.22 | Class Withdrawal represents a withdrawal ATM transaction. (Part 6 of

7.)

| 132<br>133<br>134 |                                                                                   |
|-------------------|-----------------------------------------------------------------------------------|
| Fig.              | <b>13.22</b> Class Withdrawal represents a withdrawal ATM transaction. (Part 7 of |

7.)

(C) 2010 Pearson Education, Inc. All rights reserved.

## 13.5.11 Class Deposit

- Class Deposit (Fig. 13.23) extends Transaction and represents a deposit transaction.
- Lines 7–8 create reference-type attributes keypad and depositSlot that implement the associations between class Deposit and classes Keypad and DepositSlot modeled in Fig. 13.9.
- Line 9 declares a constant CANCELED that corresponds to the value a user enters to cancel.

```
// Deposit.java
  1
     // Represents a deposit ATM transaction
  2
  3
     public class Deposit extends Transaction
  4
  5
     {
        private double amount; // amount to deposit
  6
        private Keypad keypad; // reference to keypad
  7
        private DepositSlot depositSlot; // reference to deposit slot
  8
        private final static int CANCELED = 0; // constant for cancel option
  9
 10
 11
        // Deposit constructor
        public Deposit( int userAccountNumber, Screen atmScreen,
 12
 13
           BankDatabase atmBankDatabase, Keypad atmKeypad,
           DepositSlot atmDepositSlot )
 14
 15
        {
 16
           // initialize superclass variables
 17
           super( userAccountNumber, atmScreen, atmBankDatabase );
 18
 19
           // initialize references to keypad and deposit slot
 20
           keypad = atmKeypad;
 21
           depositSlot = atmDepositSlot;
 22
        } // end Deposit constructor
 23
            Class Deposit represents a deposit ATM transaction. (Part 1 of 4.)
Fig. 13.23
```

```
24
        // perform transaction
        @Override
 25
        public void execute()
 26
 27
        {
 28
           BankDatabase bankDatabase = getBankDatabase(); // get reference
           Screen screen = getScreen(); // get reference
 29
 30
 31
           amount = promptForDepositAmount(); // get deposit amount from user
 32
 33
           // check whether user entered a deposit amount or canceled
           if ( amount != CANCELED )
 34
 35
            {
 36
               // request deposit envelope containing specified amount
               screen.displayMessage(
 37
                  ""\nPlease insert a deposit envelope containing " );
 38
 39
               screen.displayDollarAmount( amount );
               screen.displayMessageLine( "." );
 40
 41
               // receive deposit envelope
 42
 43
               boolean envelopeReceived = depositSlot.isEnvelopeReceived();
 44
               // check whether deposit envelope was received
 45
 46
               if ( envelopeReceived )
 47
               {
                  screen.displayMessageLine( "\nYour envelope has been " +
 48
Fig. 13.23
             Class Deposit represents a deposit ATM transaction. (Part 2 of 4.)
```

```
"received.\nNOTE: The money just deposited will not "
49
                                                                           +
                    "be available until we verify the amount of any " +
50
                    "enclosed cash and your checks clear." );
51
52
53
                // credit account to reflect the deposit
54
                bankDatabase.credit( getAccountNumber(), amount );
             } // end if
55
             else // deposit envelope not received
56
57
58
                screen.displayMessageLine( "\nYou did not insert an " +
                    "envelope, so the ATM has canceled your transaction." ):
59
60
             } // end else
61
          } // end if
          else // user canceled instead of entering amount
62
63
          {
64
             screen.displayMessageLine( "\nCanceling transaction..." );
          } // end else
65
       } // end method execute
66
67
       // prompt user to enter a deposit amount in cents
68
69
       private double promptForDepositAmount()
70
       {
71
          Screen screen = getScreen(); // get reference to screen
72
```

Fig. 13.23 | Class Deposit represents a deposit ATM transaction. (Part 3 of 4.)

```
73
          // display the prompt
          screen.displayMessage( "\nPlease enter a deposit amount in " +
74
             "CENTS (or 0 to cancel): ");
75
          int input = keypad.getInput(); // receive input of deposit amount
76
77
78
          // check whether the user canceled or entered a valid amount
79
          if ( input == CANCELED )
80
             return CANCELED;
          else
81
82
          {
             return ( double ) input / 100; // return dollar amount
83
84
          } // end else
       } // end method promptForDepositAmount
85
86
    } // end class Deposit
```

**Fig. 13.23** | Class Deposit represents a deposit ATM transaction. (Part 4 of 4.)

## 13.5.12 Class ATMCaseStudy

Class ATMCaseStudy (Fig. 13.24) is a simple class that allows us to start, or "turn on," the ATM and test the implementation of our ATM system model.

```
// ATMCaseStudy.java
 1
    // Driver program for the ATM case study
 2
 3
 4
    public class ATMCaseStudy
 5
    {
       // main method creates and runs the ATM
 6
       public static void main( String[] args )
 7
 8
       {
          ATM theATM = new ATM();
 9
10
          theATM.run();
       } // end main
11
    } // end class ATMCaseStudy
12
```

**Fig. 13.24** | ATMCaseStudy.java starts the ATM.

# Useful material

- Java: How to Program. 8th ed. by Deitel & Deitel
  - Chapters 1-10
  - This case study: chapters 12 and 13.

# End of class

- Readings
  - Chapter 12 and 13

(C) 2010 Pearson Education, Inc. All rights reserved.